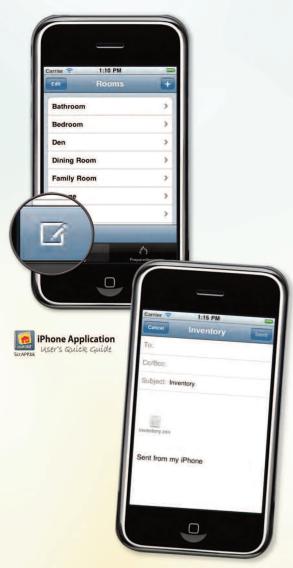

5. Create a .csv or iBook backup
Once your list is updated, tap the
backup icon to attach your
inventory as a spreadsheet (.csv)
to an email.

Or, create an iBook (.pdf) file that can be synced to a computer with iTunes.

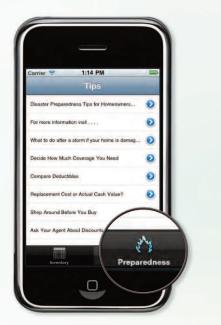

### 6. Tips and Resources

The app connects to online resources from the NAIC to help you *get smart about insurance*.

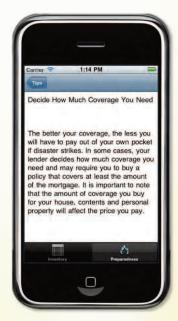

This information is provided with permission of the National Association of Insurance
Commissioners by the State of Illinois Department of Insurance.

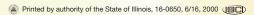

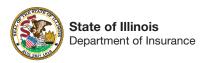

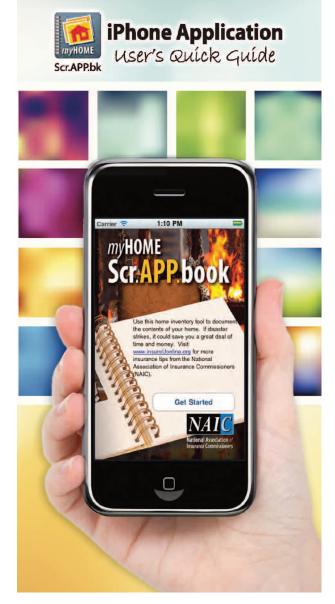

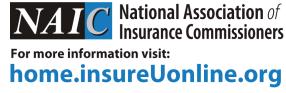

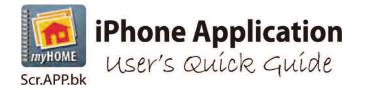

### For more information visit:

# home.insureUonline.org

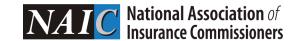

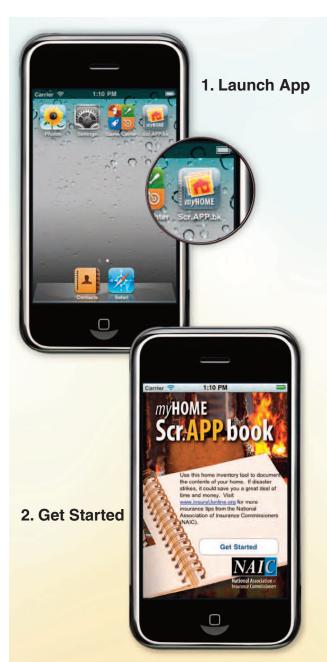

A home inventory can be invaluable when deciding how much insurance coverage fits your life situation, and makes sure you are adequately protected should you need to file a claim.

## NOW THERE'S AN IPHONE APP FOR THAT!

### 3. Select a room.

Add and delete rooms as needed.

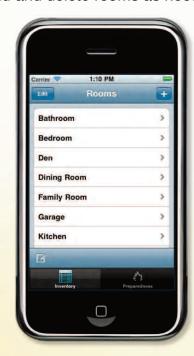

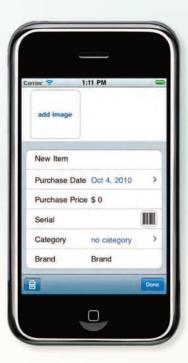

### 4. Add an item

Take photos of your item, then add details such as room, category, date of purchase and price.

Type serial numbers or use the camera to scan bar codes.

If using a device without a camera, grab images from your photo library.